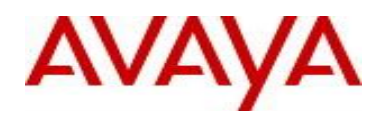

# Avaya Identity Engines Release Notes Software Release 9.0.2

## **1. Release Summary**

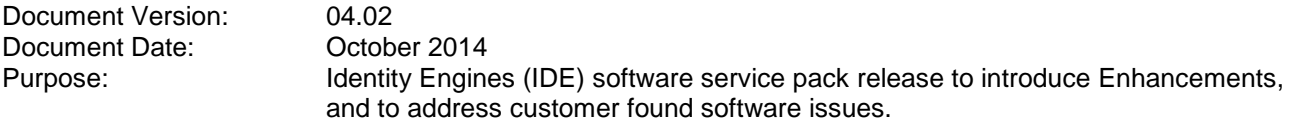

## **2. Important General Notes**

- Avaya provides the Identity Engines Ignition Server as a complete Virtual Appliance.
	- $\circ$  Do not install or uninstall any software components on this Virtual Appliance unless Avaya specifically provides the software and/or instructs you to do so.
	- $\circ$  Do not modify the configuration or the properties of any software components of the Ignition Server VM (including VMware Tools) unless Avaya documentation and/or personnel specifically instruct you to do so.
	- o Avaya does not support any deviation from these guidelines.
- Avaya does not support upgrading the VMware Tools in the Ignition Server VMware VM. If you have already updated the VMware tools or unsure, stop the process and follow the procedure given below:
	- o Take a backup of Ignition Server configuration from your existing VM
	- o Deploy a fresh new Ignition Server using the OVA supplied by Avaya
	- o Install the necessary licenses. You may need to obtain new licenses in case you have created a new instance of the Ignition Server(s).
	- o Restore the configuration

## **3. Important Notes about this Release**

- This Identity Engines Service Pack 9.0.2 is an update only for the following Identity Engines components:
	- o Ignition Server
	- o Ignition Dashboard
- Upgrade from release 8.0.x to 9.0.x is not available as the hardware system requirements for release 9.0.x have changed compared to previous release(s).
- If you are running release 8.0.x and would like to migrate to 9.0.2, take a configuration backup from 8.0.x, deploy a new 9.0.2 VM and perform a configuration restore on the 9.0.2 VM.
- If you are running release 9.0.0 or 9.0.1 and would like to migrate to 9.0.2, you have two options:
	- $\circ$  Take a configuration backup from 9.0.0 or 9.0.1, deploy a new 9.0.2 VM and perform a configuration restore on the 9.0.2 VM. New licenses will be required.
	- $\circ$  Perform an upgrade directly from 9.0.0 or 9.0.1 to 9.0.2 using the pkg files.

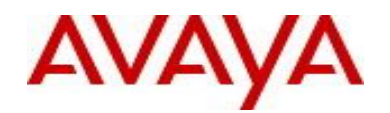

Whenever you deploy fresh new OVA, you will have to obtain new licenses.

## **4. Platforms Supported**

The following VMware ESXi platforms are supported with Identity Engines release 9.0.2: VMware vSphere version 5.0 VMware vSphere version 5.1 VMware vSphere version 5.5

Please be aware that a VMware ESXi platform upgrade may be necessary as previous release 8.0.x also supported VMware ESXi 4.0, 4.1 and 5.0.

#### **IMPORTANT NOTE:**

**Note that VMware vMotion, VMware Player and VMware Workstation are not supported and cannot be used in conjunction with the Ignition Server**.

## **5. Installation**

**File Names for Identity Engines release 9.0.2**

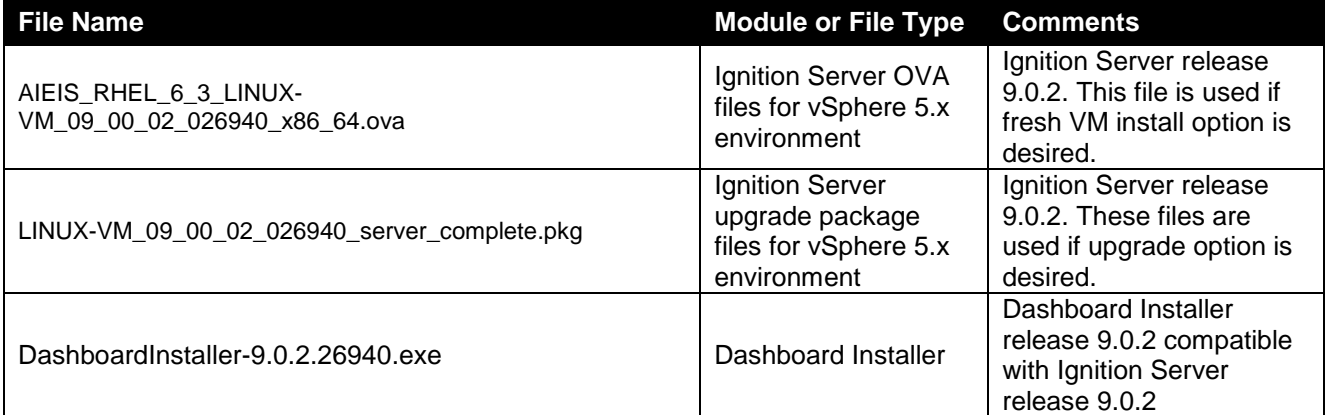

**Identity Engines software file names of Release 8.x and 9.x that are compatible for deployment in conjunction with Identity Engines Release 9.0.2**

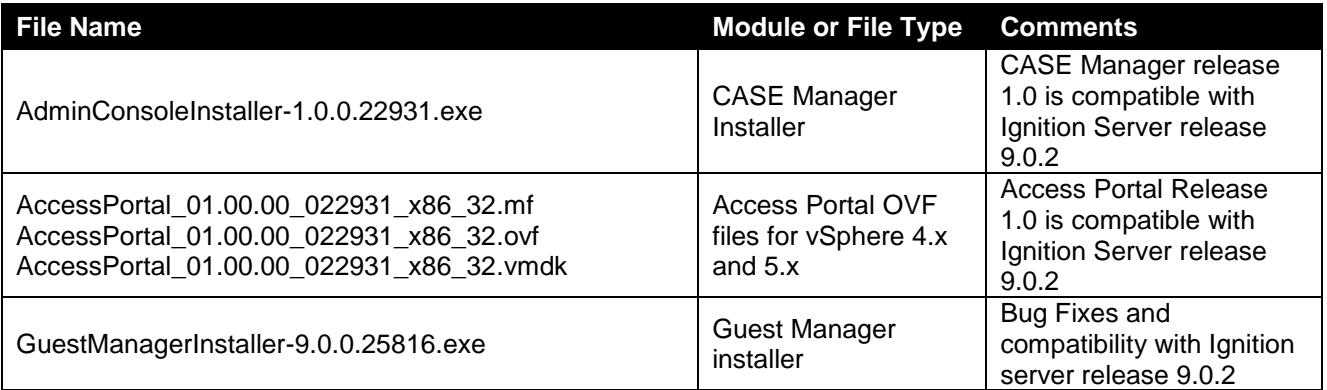

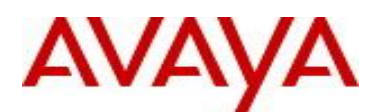

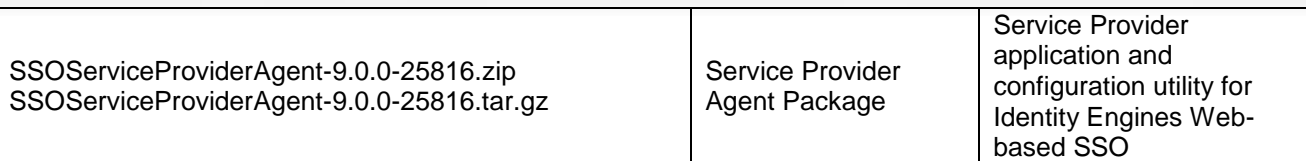

## **6. Compatibility**

Identity Engines Ignition Server release 9.0.2 software can only be managed with Avaya Ignition Dashboard release 9.0.2.

See section **5. Installation** for other Identity Engines software components compatibility matrix

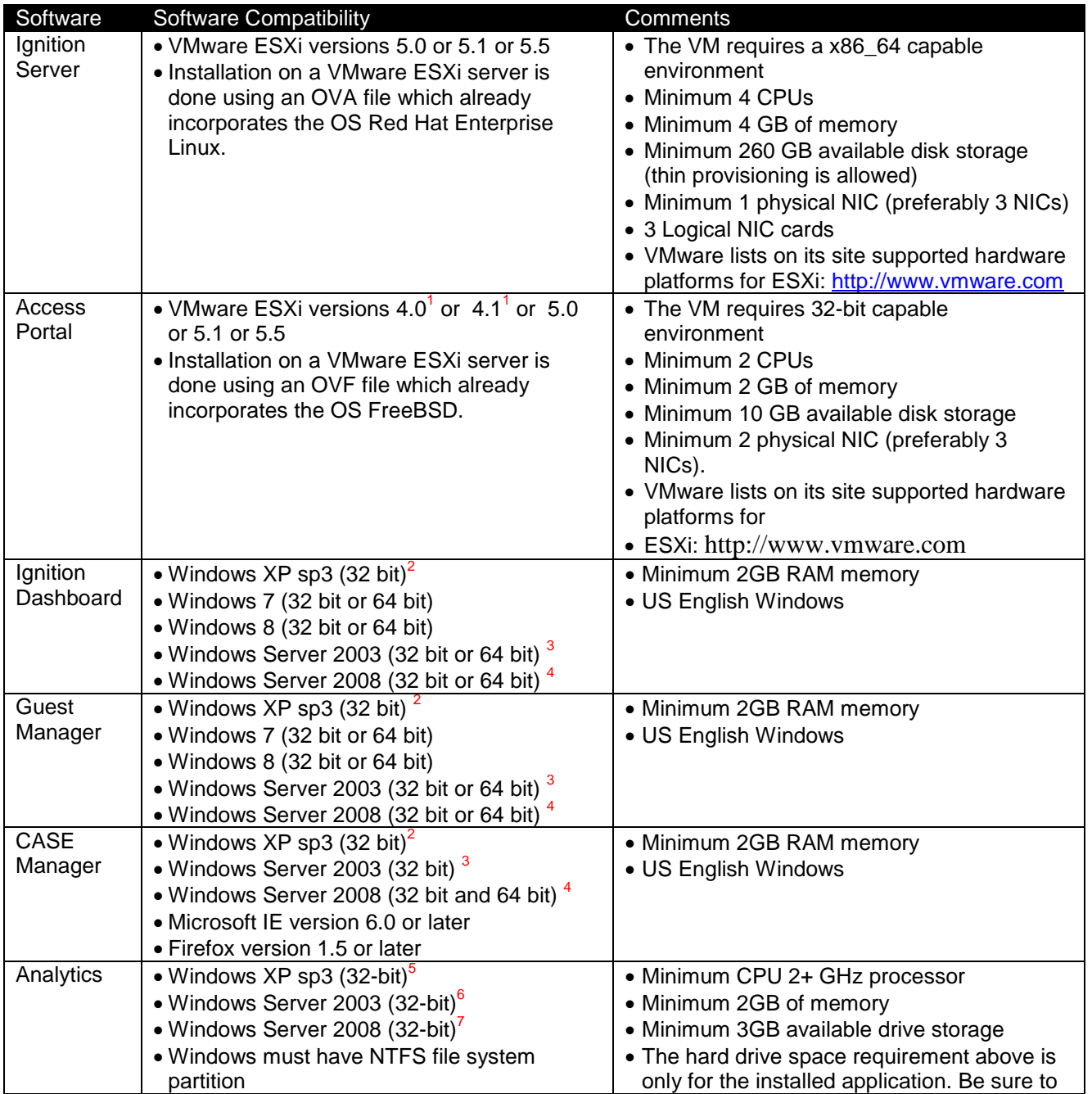

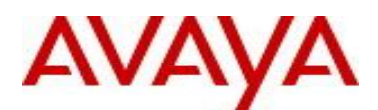

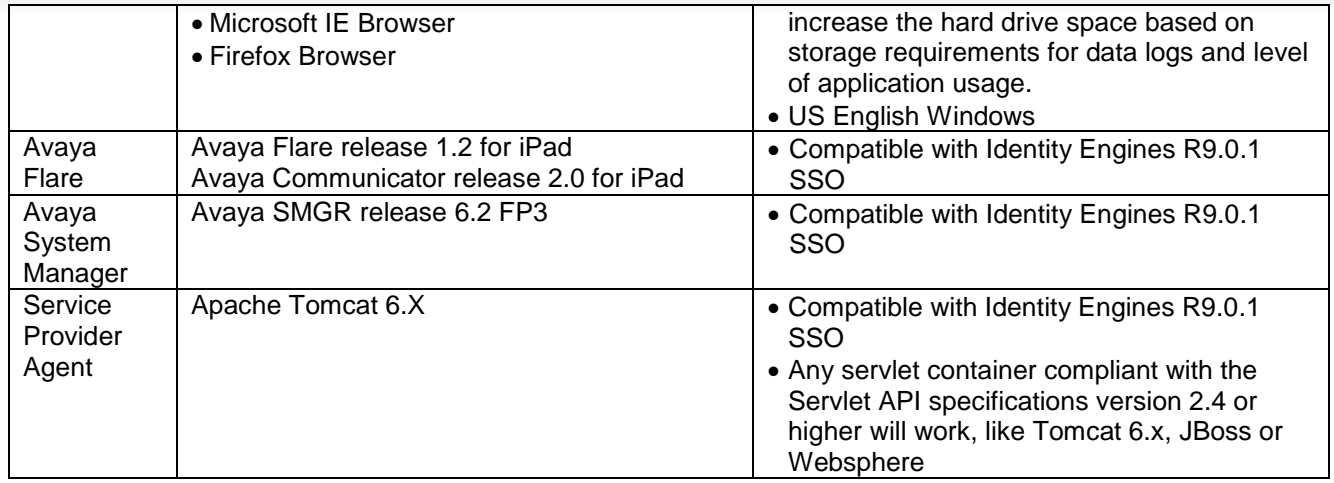

### **Notes for Identity Engines OVA/OVF VMware ESXi versions**

 $1$  Release 9.0.2 is last release to support Access Portal on ESX 4.x versions

#### **Notes for Dashboard/CASE Manager/Guest Manager Windows versions**

<sup>2</sup> Release 9.0.2 is last release to support Dashboard/CASE Manager/Guest Manager on Windows XP versions

<sup>3</sup> Release 9.0.2 is last release to support Dashboard/CASE Manager/Guest Manager on Windows 2003 versions

<sup>4</sup> Release 9.0.2 is last release to support Dashboard/CASE Manager/Guest Manager on Windows 2008 32-bit

### **Notes for Analytics Windows versions**

<sup>5</sup> Release 9.0.2 is last release to support Analytics on Windows XP versions

<sup>6</sup> Release 9.0.2 is last release to support Analytics release 8.0.0/8.0.1 on Windows 2003 (32-bit)

<sup>7</sup> Release 9.0.2 is last release to support Analytics release 8.0.0/8.0.1 on Windows 2008 (32-bit)

Please note that Analytics with support for Windows 7 (64-bit) and 2008 (64-bit) versions is planned

## **7. Version of Previous Releases**

Identity Engines Software release 9.0.1, Release Date – June, 2014 File name "NN47280-400\_03\_03\_IDEngines\_9\_0\_1\_Release\_Notes.pdf"

## **8. Changes in This Release**

### **New features in This Release**

### **UserNameAttribute Enhancement for Active Directory**

### Synopsis

UserNameAttribute enhancement is an Active Directory Service enhancement to provide flexibility to choose different User Object attribute as User Naming attribute for non-NTLM and NTLM authentications in Active Directory. It is useful when a customer would like to use attribute other than sAMAccountName for authentication such as User Principal Name (UPN). It is particularly useful for IDE SSO support with SMGR (System Manager) where customer can use attribute other than sAMAccountName for authentication such as User Principal Name (UPN).

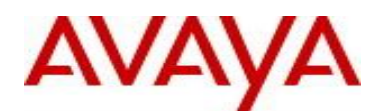

## **Constraints**

NTLM authentication will have the restriction of followings:

- MSCHAP and MSCHAPv2 authentications can use only following User Object Attributes as User Naming Attribute:
	- 1. UserPrincipalName
	- 2. sAMAccountName
	- 3. ObjectGUID
	- 4. ObjectSid
	- 5. sIDHistory

Typically, only UPN and sAMAccountName are used for authentication.

## **8.1. Problems Resolved in This Release**

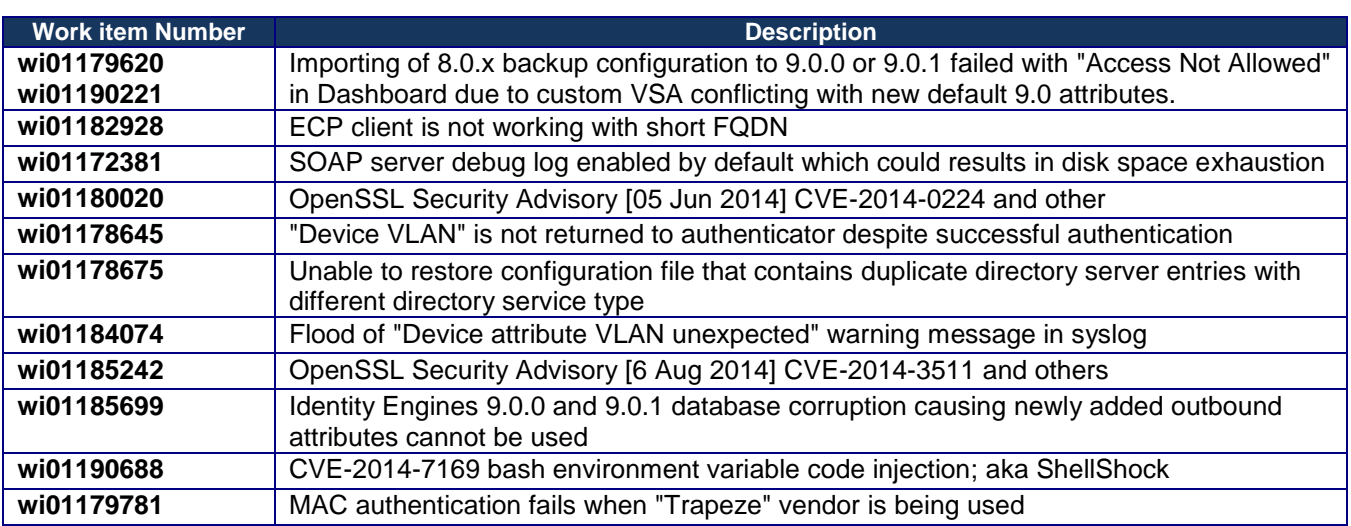

## **8.2. Outstanding Issues**

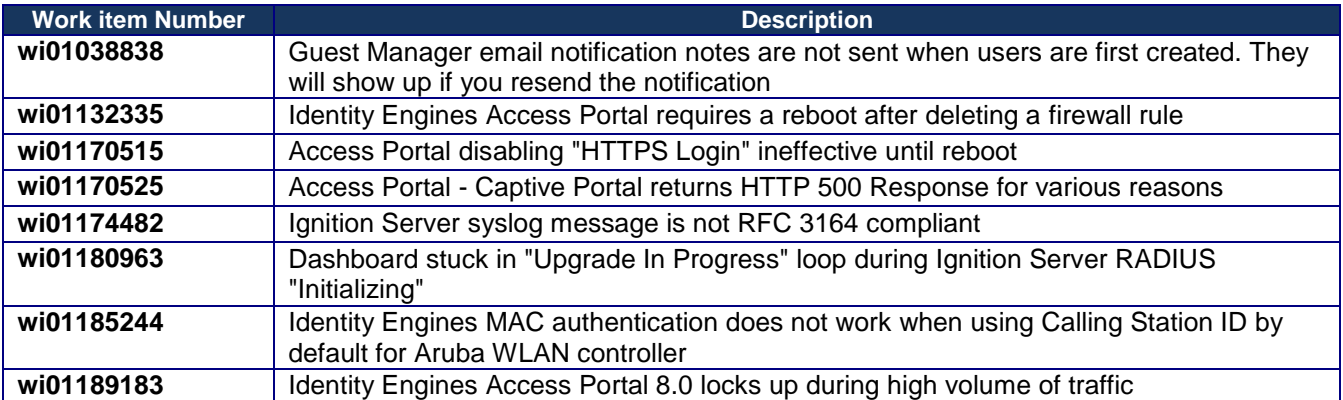

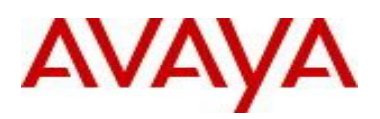

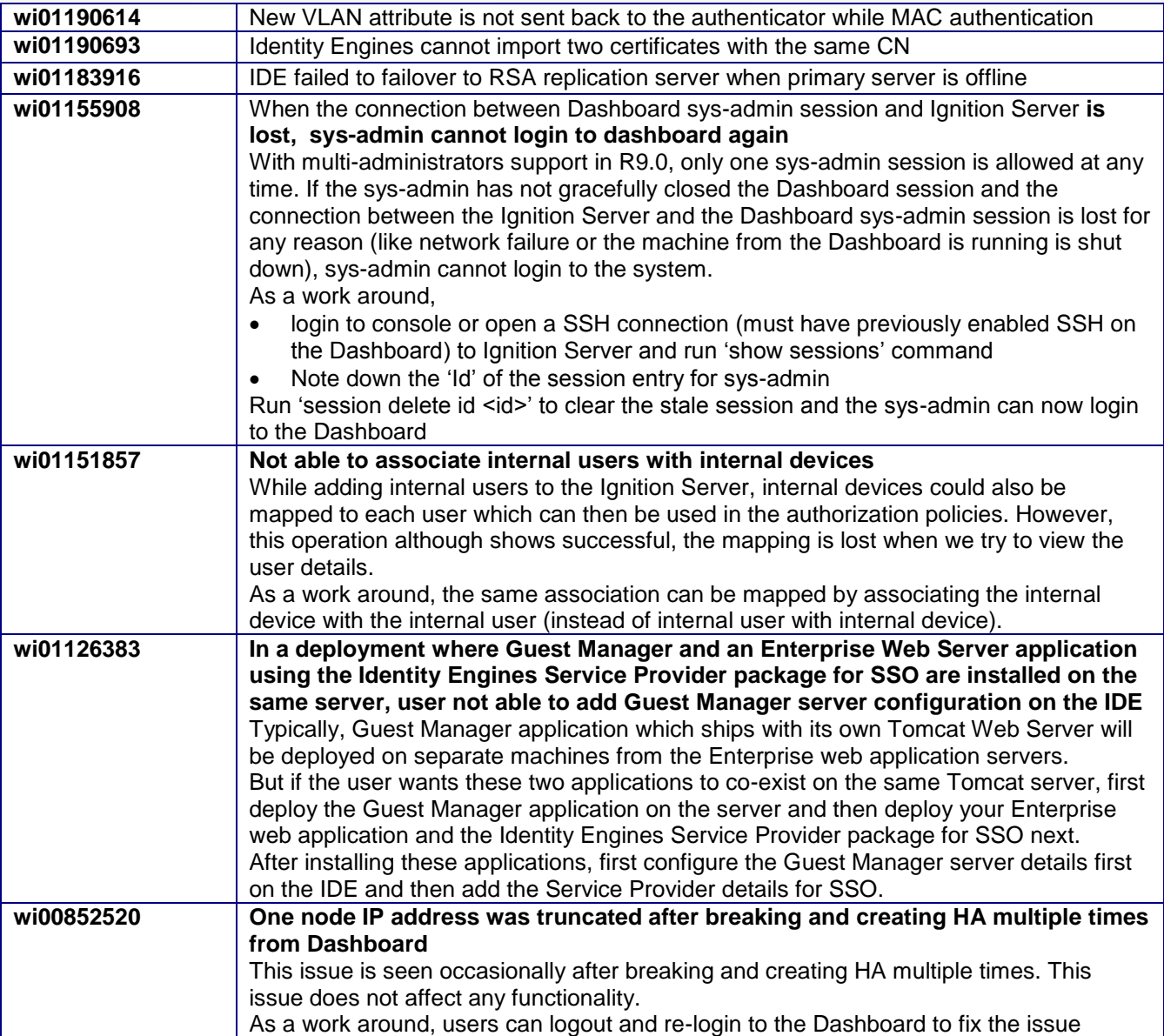

## **8.3. Known Limitations**

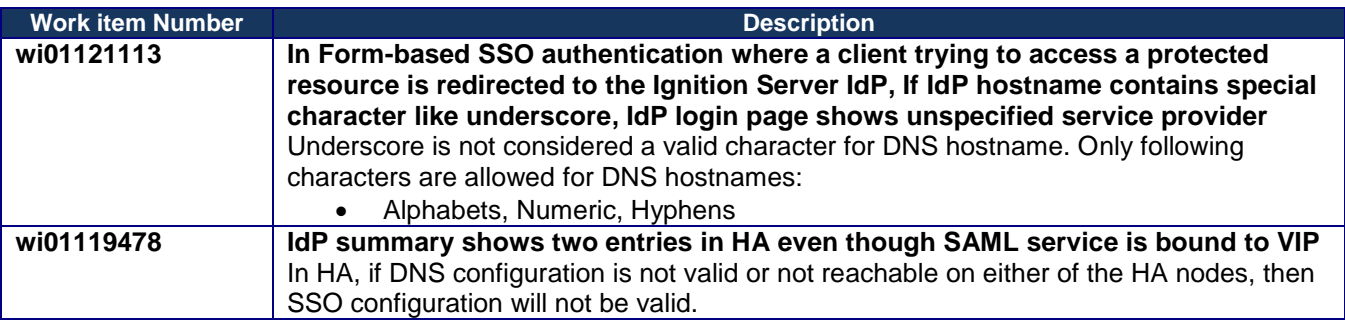

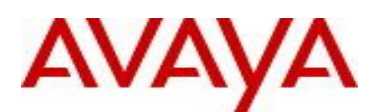

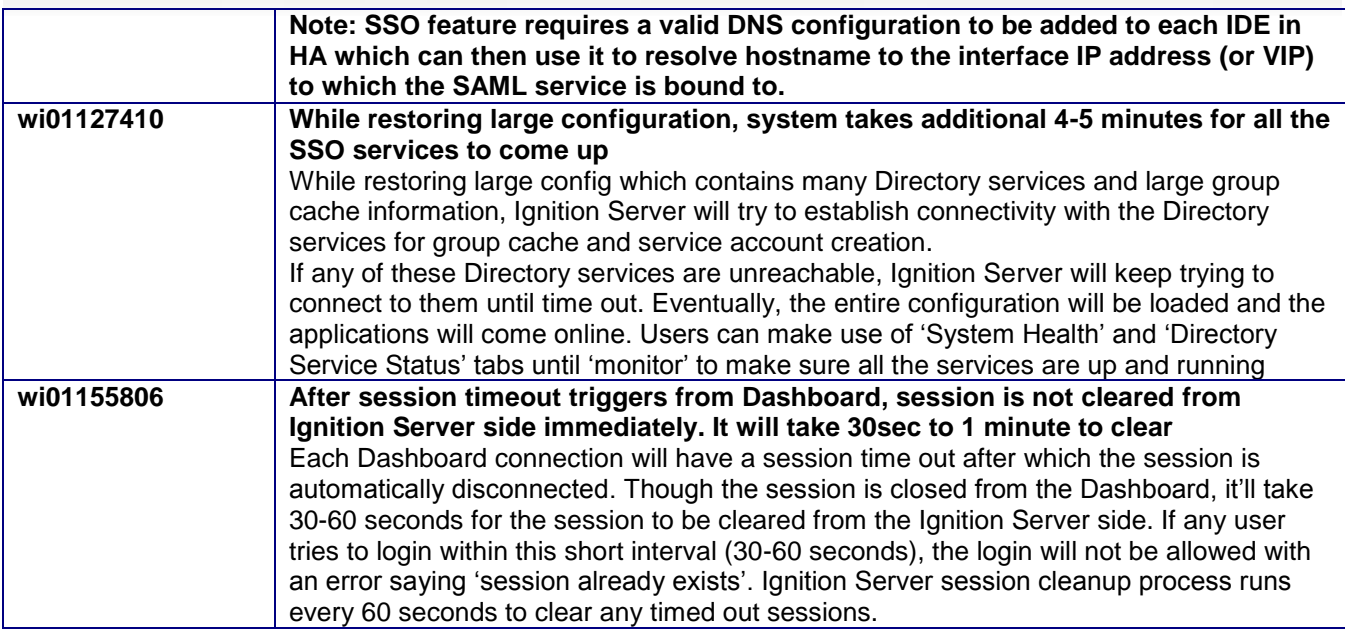

## **9. Upgrade procedure**

## **Pre-upgrade Checklist from Ignition Server**

### Ignition Server

- Note that by design, users cannot upgrade an existing 8.0.x or earlier VM to 9.0.2 VM using software upgrade procedure
- Existing 8.0.x, 9.0.0 and 9.0.1 configurations can be migrated to 9.0.2 using the backup & restore functionality. Restore of configuration data on 9.0.2 release can only be performed from the following versions:
	- o Backup of 8.0.x (or 9.0.1) configuration data
	- $\circ$  If you're running version older than 8.0.x and would like to upgrade to release R9.0.1, first perform an incremental upgrade to 8.0.x release and then use backup & restore functionality to migrate your existing configuration to 9.0.2 VM
	- o Please contact Avaya support if you will need temporary licenses for IDE R8.0 for this process of incremental migration of your configuration to IDE release 9.0.2.
- Existing 9.0.1 can be migrated to 9.0.2 using one of the following two options:
	- $\circ$  Take a configuration backup from 9.0.1, deploy a new 9.0.2 VM and perform a configuration restore on the 9.0.2 VM. New licenses will be required.
	- $\circ$  Perform an upgrade directly from 9.0.1 to 9.0.2 using the "pkg" files.

### Dashboard

 Identity Engines 9.0.2 also includes a new Dashboard installer that must be installed. Ignition Server release 9.0.2 cannot be managed from any previous versions of Dashboard

Dashboard keeps the cached keystore of these certificates at following locations:

Win XP

#### **C:\Documents and Settings\<user id>\Application Data\Avaya\security**

Win 7

**C:\Users\<user id>\AppData\Roaming\Avaya\security**

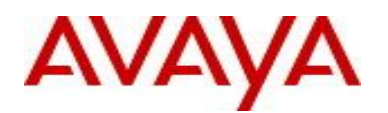

Win 8

### **C:\Users\<user id>\AppData\Roaming\Avaya\security**

#### **Delete these directories from your system before launching the new Dashboard**

#### **Note that these folders may be hidden folders.**

 No new update/upgrade software packages available for Guest Manager, Access Portal, CASE Manager and Analytics applications. Existing 8.x release software continues to be compatible with 9.0.2 release for these applications.

### **Software Upgrade Procedure**

The following upgrade procedure is only applicable for customers who are upgrading from 9.0.1 to 9.0.2 release.

- There's no change in the license model and customers with 9.0.1 licenses can continue to use them on 9.0.2 software
- Take a backup of entire VM using the VMware Backup or snapshot utility prior to the upgrade.
- Take a backup of the policy configuration data from the Dashboard
- Export and save your licenses
- Release 9.0.2 includes a new Dashboard installer. Close any running Dashboard instances and install new 9.0.2 Dashboard
	- o You must have Administrator Rights in order to install the Dashboard
- From the 9.0.2 Dashboard, upgrade the Ignition Server to release 9.0.2 as mentioned in the 'Ignition Server – Administration Guide section 'Activating a firmware Image or Package'
- Release 9.0.2 Ignition Software will continue to work with 8.0.0 versions of Access Portal, CASE Administration, and Guest Manager and Analytics software.
- The installed 9.0 licenses will be retained after the upgrade to 9.0.2.

## **10. Documentation**

For latest documentation and for details on other known issues, please download the product documentation available from the Avaya Technical Support web site at: [https://support.avaya.com/css/Products/P0622.](https://support.avaya.com/css/Products/P0622)

© 2014 Avaya Inc. All Rights Reserved.

**Notice** 

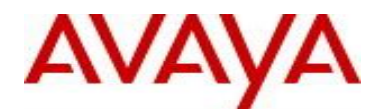

While reasonable efforts have been made to ensure that the information in this document is complete and accurate at the time of printing, Avaya assumes no liability for any errors. Avaya reserves the right to make changes and corrections to the information in this document without the obligation to notify any person or organization of such changes.

#### **Documentation disclaimer**

Avaya shall not be responsible for any modifications, additions, or deletions to the original published version of this documentation unless such modifications, additions, or deletions were performed by Avaya. End User agree to indemnify and hold harmless Avaya, Avaya's agents, servants and employees against all claims, lawsuits, demands and judgments arising out of, or in connection with, subsequent modifications, additions or deletions to this documentation, to the extent made by End User.

#### **Link disclaimer**

Avaya is not responsible for the contents or reliability of any linked Web sites referenced within this site or documentation(s) provided by Avaya. Avaya is not responsible for the accuracy of any information, statement or content provided on these sites and does not necessarily endorse the products, services, or information described or offered within them. Avaya does not guarantee that these links will work all the time and has no control over the availability of the linked pages.

#### **Warranty**

Avaya provides a limited warranty on this product. Refer to your sales agreement to establish the terms of the limited warranty. In addition, Avaya's standard warranty language, as well as information regarding support for this product, while under warranty, is available to Avaya customers and other parties through the Avaya Support Web site: http://www.avaya.com/support

Please note that if you acquired the product from an authorized reseller, the warranty is provided to you by said reseller and not by Avaya.

#### **Licenses**

THE SOFTWARE LICENSE TERMS AVAILABLE ON THE AVAYA WEBSITE, HTTP://SUPPORT.AVAYA.COM/LICENSEINFO/ ARE APPLICABLE TO ANYONE WHO DOWNLOADS, USES AND/OR INSTALLS AVAYA SOFTWARE, PURCHASED FROM AVAYA INC., ANY AVAYA AFFILIATE, OR AN AUTHORIZED AVAYA RESELLER (AS APPLICABLE) UNDER A COMMERCIAL AGREEMENT WITH AVAYA OR AN AUTHORIZED AVAYA RESELLER. UNLESS OTHERWISE AGREED TO BY AVAYA IN WRITING, AVAYA DOES NOT EXTEND THIS LICENSE IF THE SOFTWARE WAS OBTAINED FROM ANYONE OTHER THAN AVAYA, AN AVAYA AFFILIATE OR AN AVAYA AUTHORIZED RESELLER, AND AVAYA RESERVES THE RIGHT TO TAKE LEGAL ACTION AGAINST YOU AND ANYONE ELSE USING OR SELLING THE SOFTWARE WITHOUT A LICENSE. BY INSTALLING, DOWNLOADING OR USING THE SOFTWARE, OR AUTHORIZING OTHERS TO DO SO, YOU, ON BEHALF OF YOURSELF AND THE ENTITY FOR WHOM YOU ARE INSTALLING, DOWNLOADING OR USING THE SOFTWARE (HEREINAFTER REFERRED TO INTERCHANGEABLY AS "YOU" AND "END USER"), AGREE TO THESE TERMS AND CONDITIONS AND CREATE A BINDING CONTRACT BETWEEN YOU AND AVAYA INC. OR THE APPLICABLE AVAYA AFFILIATE ("AVAYA").

#### **Copyright**

Except where expressly stated otherwise, no use should be made of the Documentation(s) and Product(s) provided by Avaya. All content in this documentation(s) and the product(s) provided by Avaya including the selection, arrangement and design of the content is owned either by Avaya or its licensors and is protected by copyright and other intellectual property laws including the sui generis rights relating to the protection of databases. You may not modify, copy, reproduce, republish, upload, post, transmit or distribute in any way any content, in whole or in part, including any code and software. Unauthorized reproduction, transmission, dissemination, storage, and or use without the express written consent of Avaya can be a criminal, as well as a civil offense under the applicable law.

#### **Third Party Components**

Certain software programs or portions thereof included in the Product may contain software distributed under third party agreements ("Third Party Components"), which may contain terms that expand or limit rights to use certain portions of the Product ("Third Party Terms"). Information regarding

distributed Linux OS source code (for those Products that have distributed the Linux OS source code), and identifying the copyright holders of the Third Party Components and the Third Party Terms that apply to them is available on the Avaya Support Web site: http://support.avaya.com/Copyright

#### **Trademarks**

The trademarks, logos and service marks ("Marks") displayed in this site, the documentation(s) and product(s) provided by Avaya are the registered or unregistered Marks of Avaya, its affiliates, or other third parties. Users are not permitted to use such Marks without prior written consent from Avaya or such third party which may own the Mark. Nothing contained in this site, the documentation(s) and product(s) should be construed as granting, by implication, estoppel, or otherwise, any license or right in and to the Marks without the express written permission of Avaya or the applicable third party.

Avaya is a registered trademark of Avaya Inc.

All other trademarks are the property of their respective owners.

#### **Downloading documents**

For the most current versions of documentation, see the Avaya Support Web site: http://www.avaya.com/support

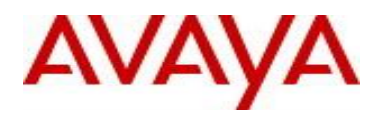

#### **Contact Avaya Support**

Avaya provides a telephone number for you to use to report problems or to ask questions about your product. The support telephone number is 1-800-242 2121 in the United States. For additional support telephone numbers, see the Avaya Web site:<http://www.avaya.com/>